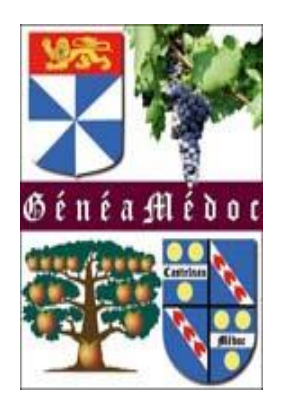

# GENEANET

[www.geneanet.org](http://www.geneanet.com/)

Comment paramétrer mon arbre Confidentialité

### Connectez vous à votre compte

 $\leftarrow$   $\rightarrow$  0 @ A https://www.geneanet.org/ □☆ ☆ ん ② … Geneanet Boutique Geneawiki | Geneastar Racines sportives | Mémoire des lieux " Réinventons la généalogie" Inscription Connexion  $(?)$  Aide Ma généalogie Rechercher Projets Ressources Communauté **ADN** 

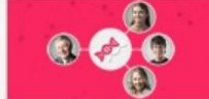

Découvrez Geneanet ADN, le nouveau service en bêta-test de Geneanet ! Si vous avez déjà effectué un test ADN généalogique, envoyez votre fichier ADN sur Geneanet et découvrez de nouveaux cousins ! Cliquez ici pour accéder à Geneanet ADN

### Mardi 24 mars 2020 (Sainte Catherine de Suede)

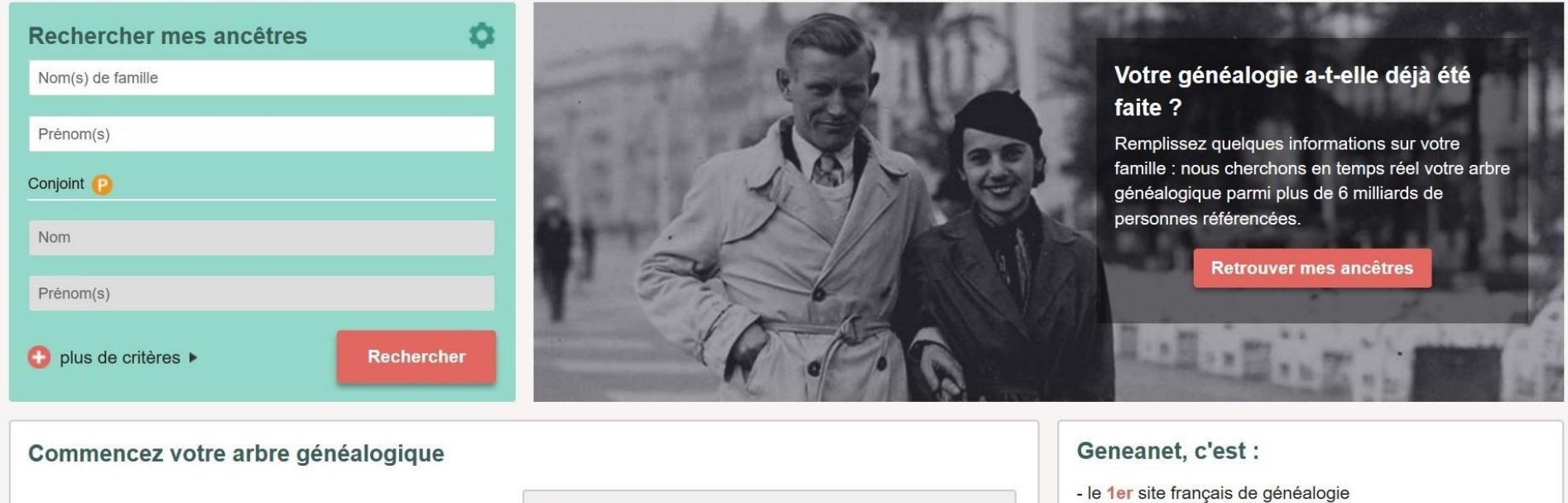

- 7 milliards d'individus référencés

Père

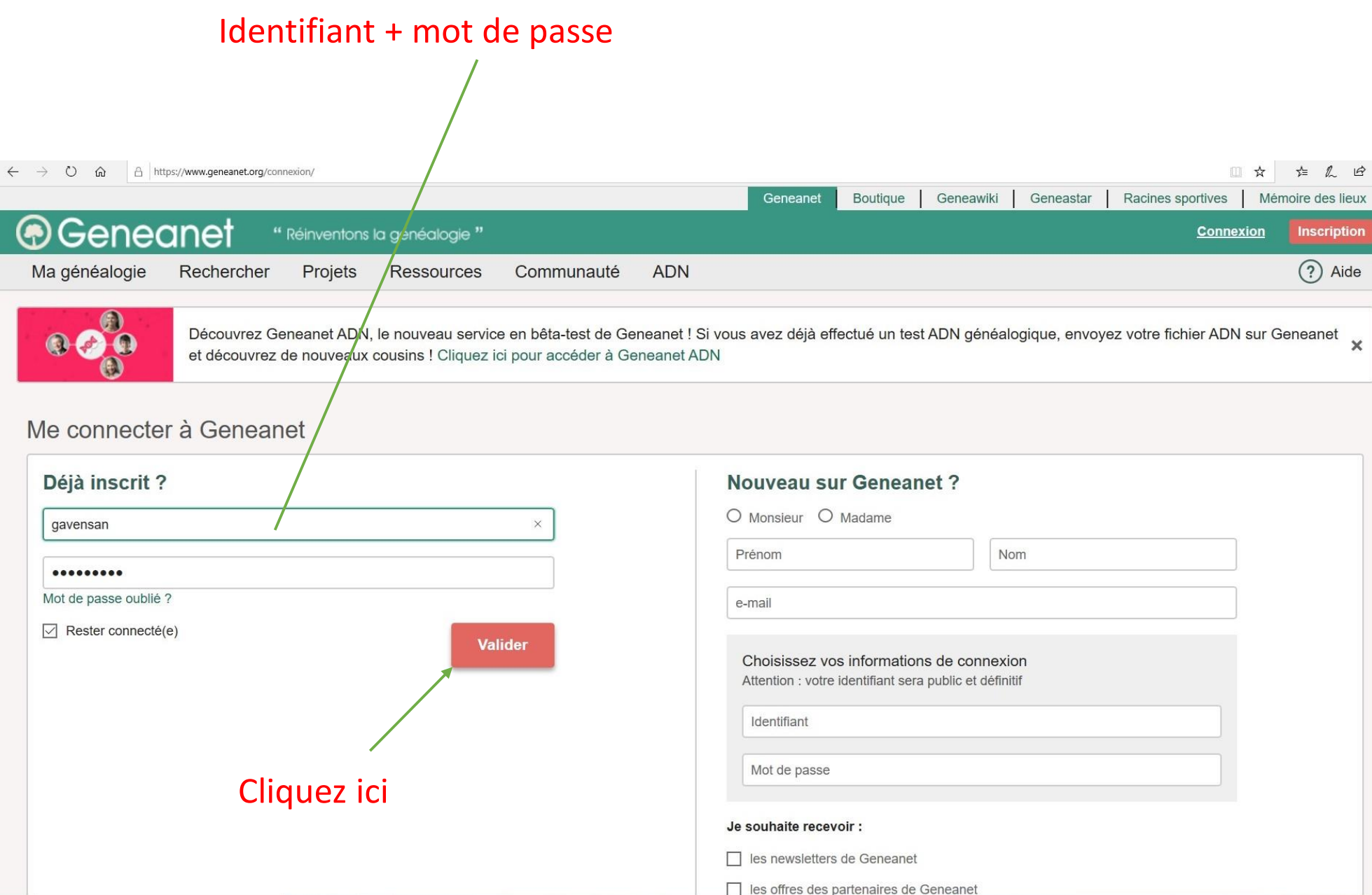

### 1/ Passez la souris sur « ma généalogie »

2/ Cliquez sur « Paramétrer mon arbre »

 $\leftarrow \quad \rightarrow \quad \circlearrowright \quad \ \ \omega$ A https://www.geneanet.org/ Ⅲ☆ ☆ んぱ… Racines sportives | Mémoire des lieux Geneanet **Boutique** Geneawiki Geneastar *<b>@Geneanet* gavensan " Réinventons la généalogie"  $\times$ Ma généalogie (?) Aide Rechercher Projets **Ressources** Communauté **ADN** Voir mon arbre Découvrez Geneanet ADN, le nouveau service en bêta-test de Geneanet ! Si vous avez déjà effectué un test ADN généalogique, envoyez votre fichier ADN sur Geneanet Envoyer un GEDCOM et découvrez de nouveaux cousins ! Cliquez ici pour accéder à Geneanet ADN Personnaliser mon arbre Paramétrer mon arbre Catherine de Suede) Annotations ۰ ۰ s ancêtres Mon arbre généalogique Mes documents Dernières personnes : modifiées | vues Dernière modification : 11 mars 2020 Prénom(s) 2708 personnes 2 5 anomalies à vérifier Conjoint **P**  $\geq$  $\blacksquare$ Souche: Mar  $an$ Catherine Catherine Jean André SENCEY CHARDON **IER BOUDET**  $CH/$ Nom **POUJEAU** Propriétaire :  $2 -$ 1857 - 1914  $1844 11$  $1844$ définir le propriétaire Prénom(s) ≺  $\circ$  $\qquad \qquad \bullet$  $\mathbb{Z}$  $\bigcirc$  $\mathcal{L}(\mathcal{L})$ Voir mon arbre plus de critères ▶ Rechercher Envoyer mon GEDCOM inviter mes proches Dernières mises en ligne Indexation collaborative  $\Box$  Cimetière Communal de Mieussy

### Vous arrivez sur cette page

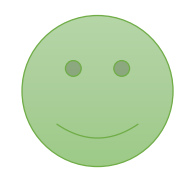

### $\leftarrow$   $\rightarrow$   $\circ$   $\circ$   $\circ$   $\circ$   $\circ$   $\circ$  https://my.geneanet.org/arbre/acces/ ■ ☆ ☆ <u>』</u> ☆ … Geneanet Geneawiki | Geneastar Racines sportives | Mémoire des lieux Boutique **Devenez** " Réinventons la généalogie" gavensan **Premium**  $(?)$  Aide Ma généalogie Rechercher Projets Ressources Communauté **ADN** Geneanet > Gérer mon arbre > Paramétrer > Confidentialité > Contemporains Gérer mon arbre **Confidentialité** Accès rapides Mise à jour Sauvegarder / exporter Personnes publiques Contemporains Personnes masquées Réglages experts Voir mon arbre publié  $\blacktriangleright$  Statistiques  $\bigcirc$  Contemporains semi-masqués  $\blacktriangleright$  Personnaliser mon arbre Personnaliser mon arbre Seuls les prénoms, les noms et les filiations des individus nés il y a moins de 100 ans seront visibles par les internautes. Paramétrer Les informations confidentielles (dates, photos, lieux, notes, etc.) seront masquées. Vous pouvez utiliser l'onglet "Personnes Mettre à jour le texte d'accueil de l'arbre masquées" pour masquer complètement quelqu'un de moins de 100 ans. Confidentialité Gérer mes accès Fiches de référence © Contemporains privés Gérer les contemporains Autres réglages Tous les individus contemporains (par défaut, nés il y a moins de 100 ans - modifiable dans les réglages experts) seront complètement masqués aux internautes. Remarques : pour les personnes sans date, un calcul est effectué ; les personnes **Statistiques** consultant votre arbre ne verront pas qui sont vos ascendants. Évolution du nombre d'individus  $\bigcirc$  Contemporains publics Toutes les informations des individus nés il y a moins de 100 ans seront visibles par les internautes : dates, lieux, notes. Dernière mise à jour le 11 mars 2020 Nombre d'individus : 2 708 ? **Valider** Publications sur mon arbre: 864 **LANGUES APPLICATION MOBILE** SUIVEZ-NOUS **GENEANET GALAXIE GENEANET** Qui sommes-nous ? Geneastar Français  $\vee$ **C** Sauvons nos Tombes **B** Facebook

Contactez-nous

### Si vous choisissez publics : toutes vos données seront visibles par tout le monde.

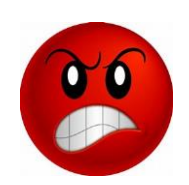

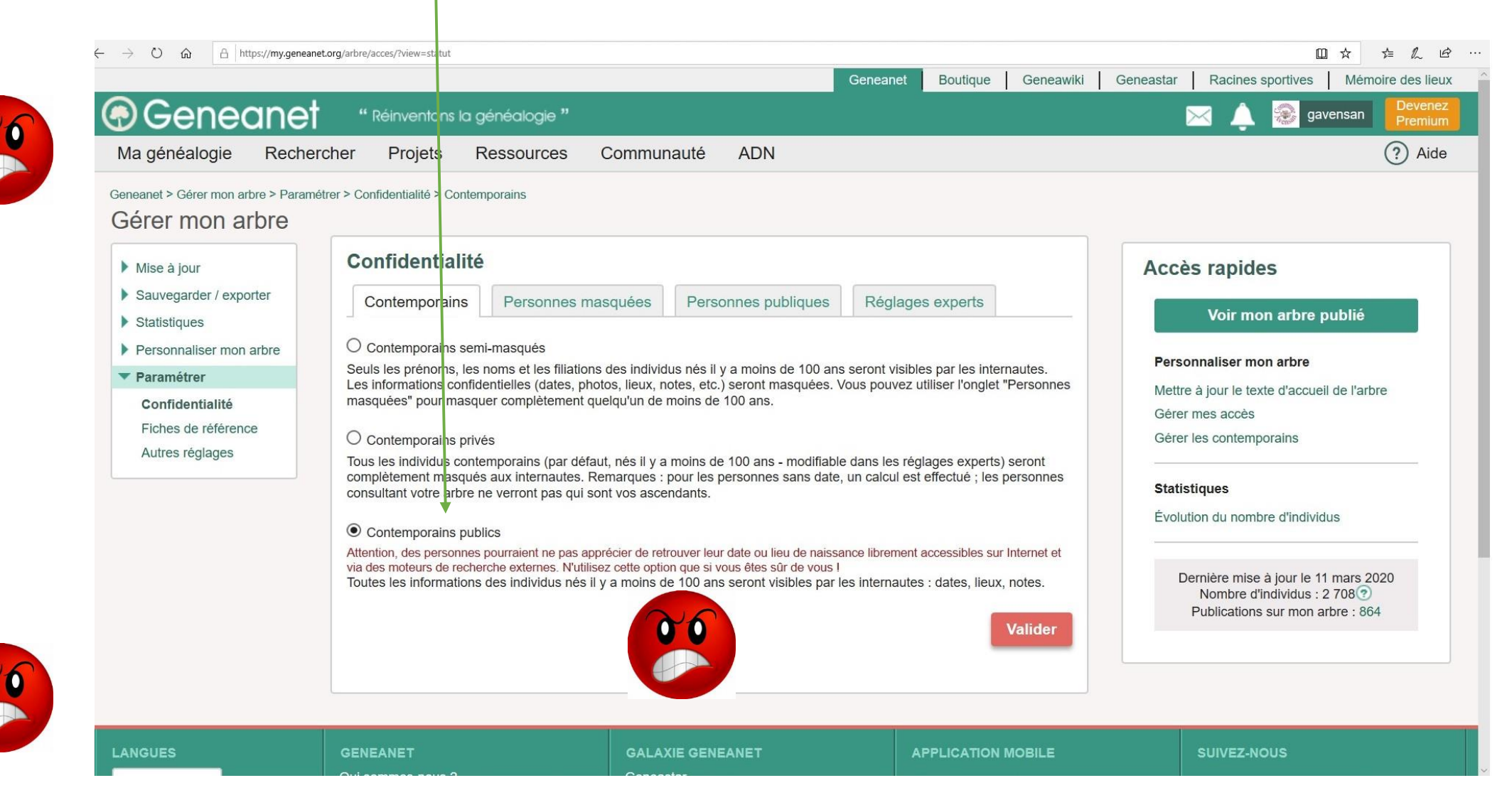

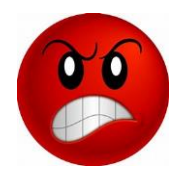

### Regardons avec semi-masqués

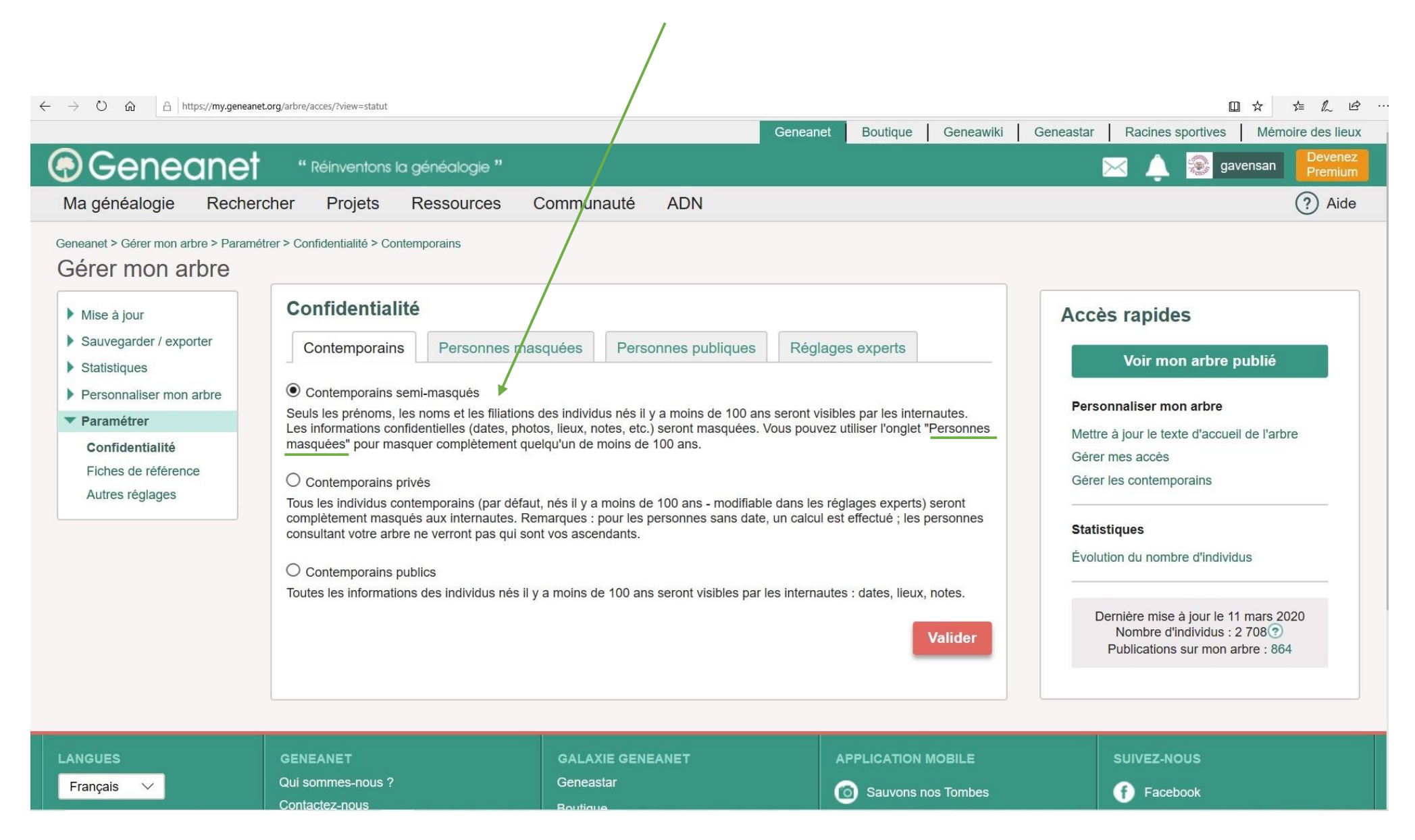

### Vous pouvez ajouter les personnes qui doivent être masquées

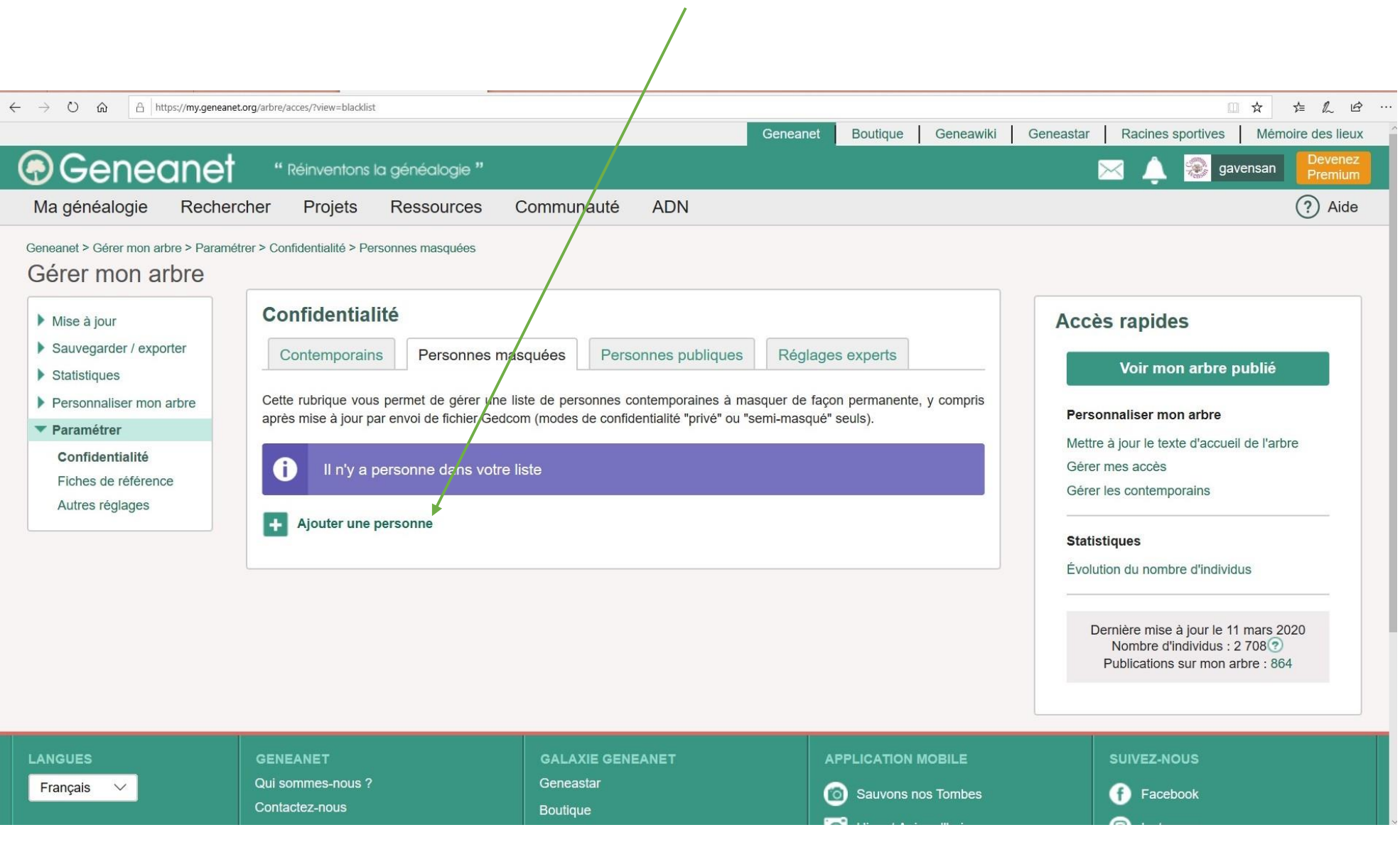

### Insérez le nom de la personne que vous voulez masquer

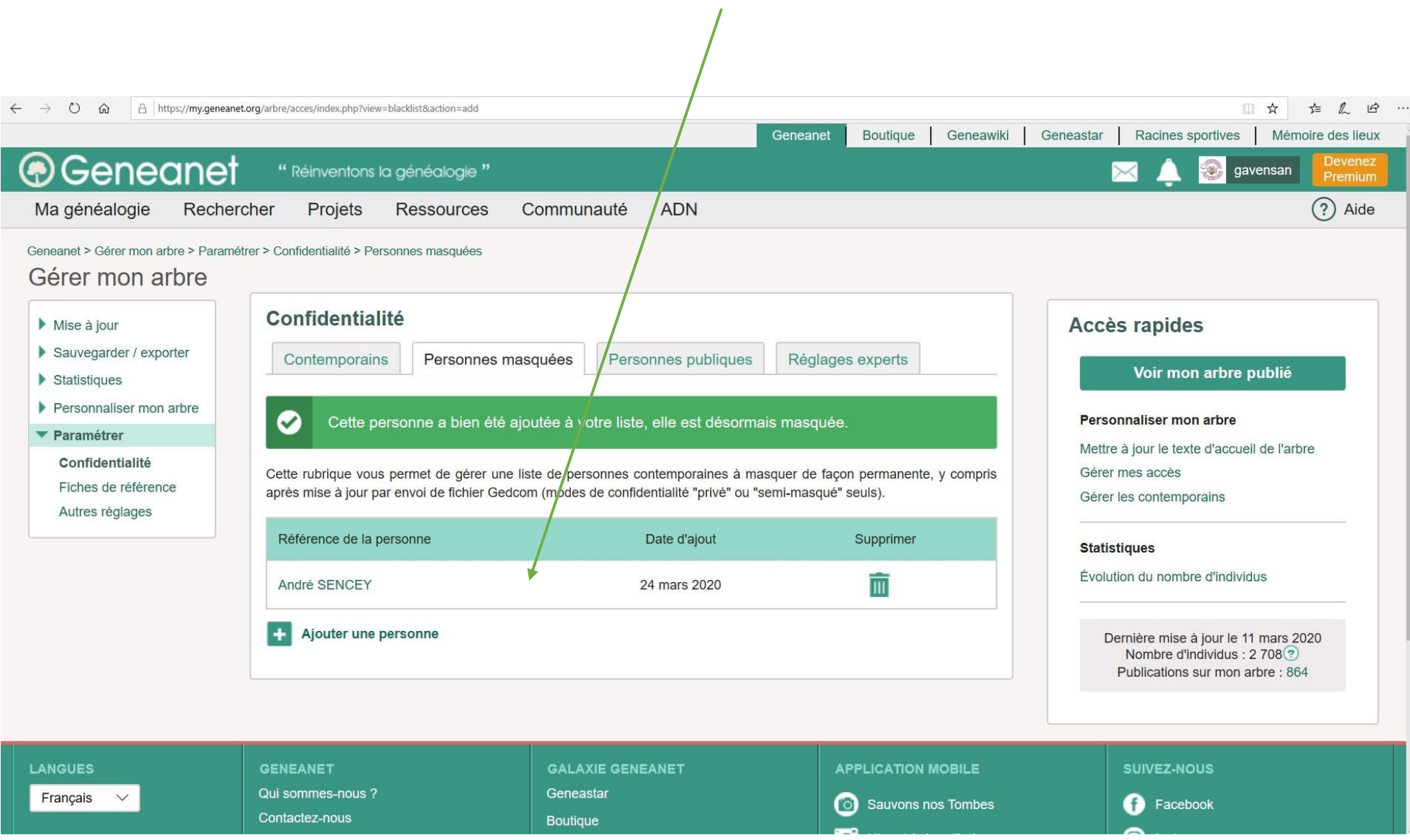

### Si quelqu'un va sur votre arbre, voilà ce qu'il verra

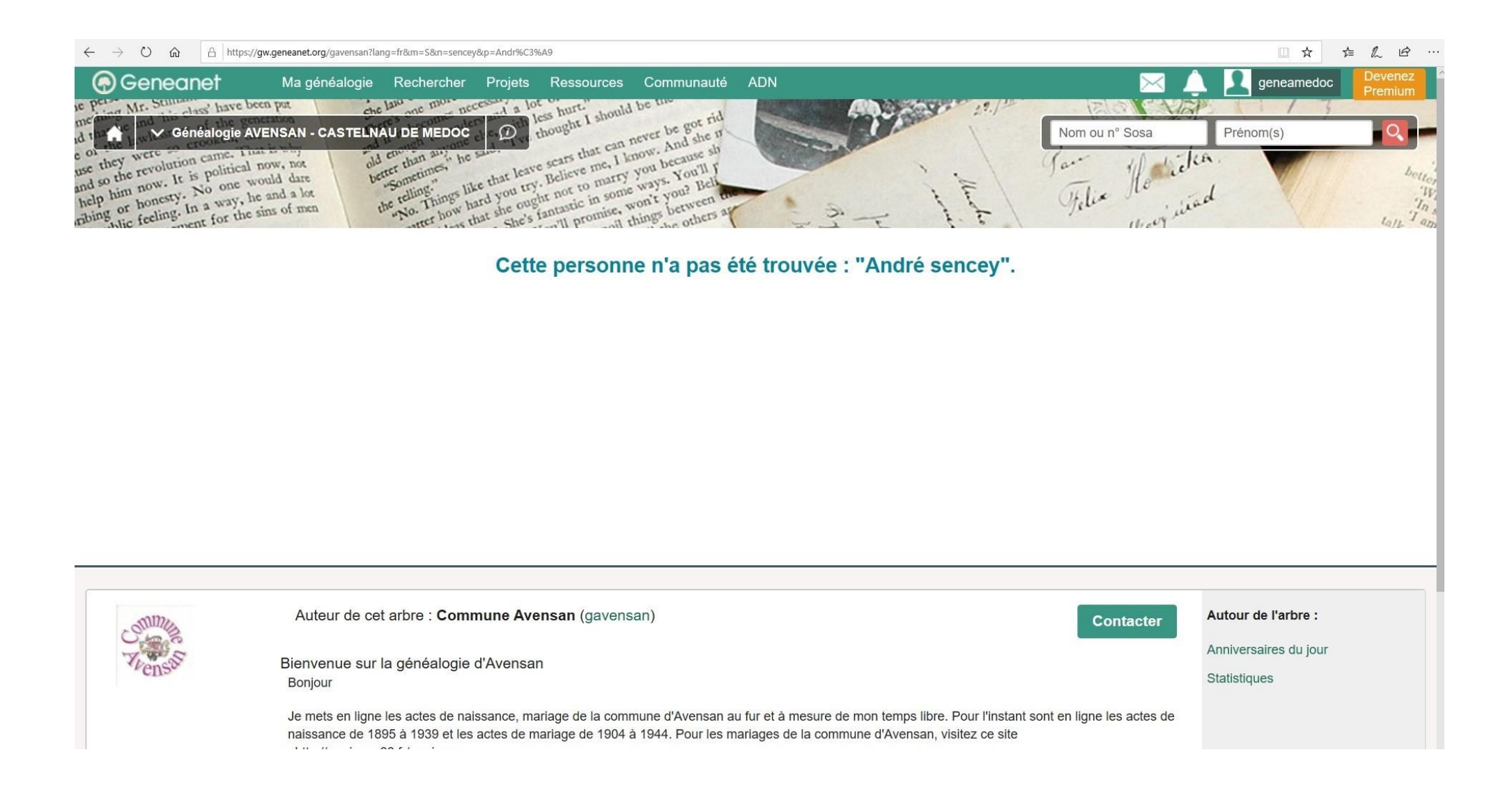

### Toujours en semi-masqués : ce que l'on verra si quelqu'un va sur votre arbre

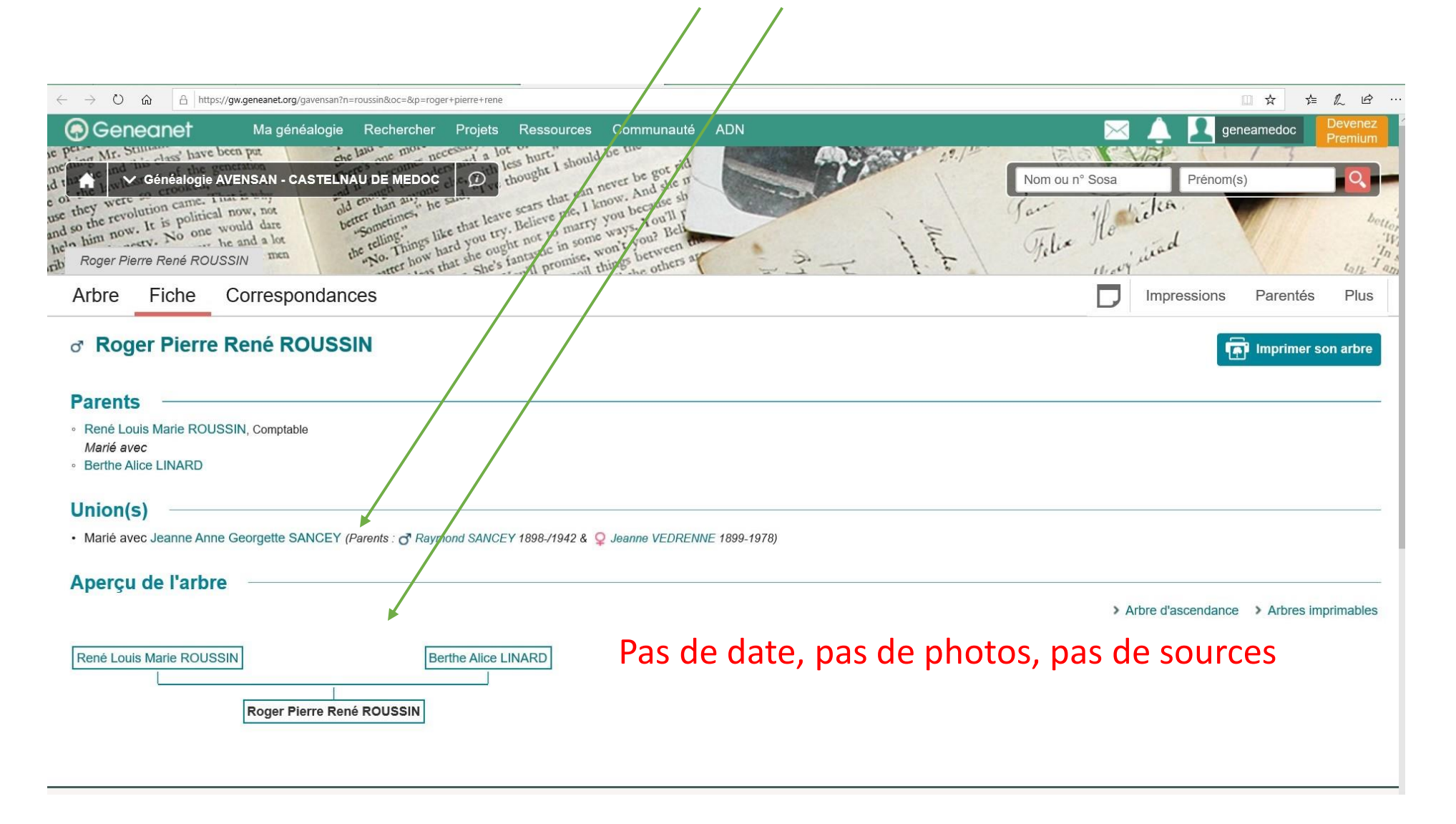

### Toujours en semi-masqués : Ce que vous voyez

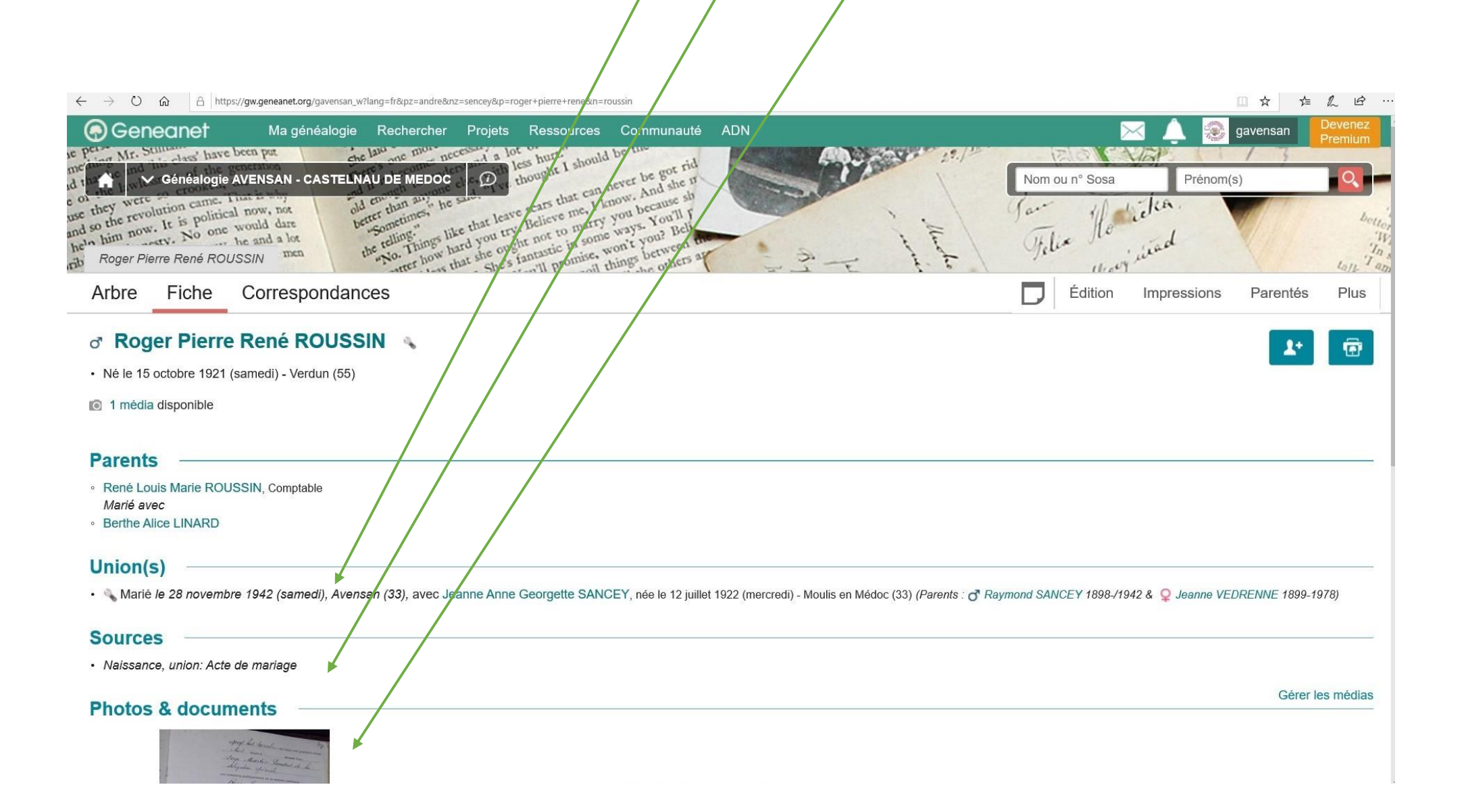

### Regardons avec privés

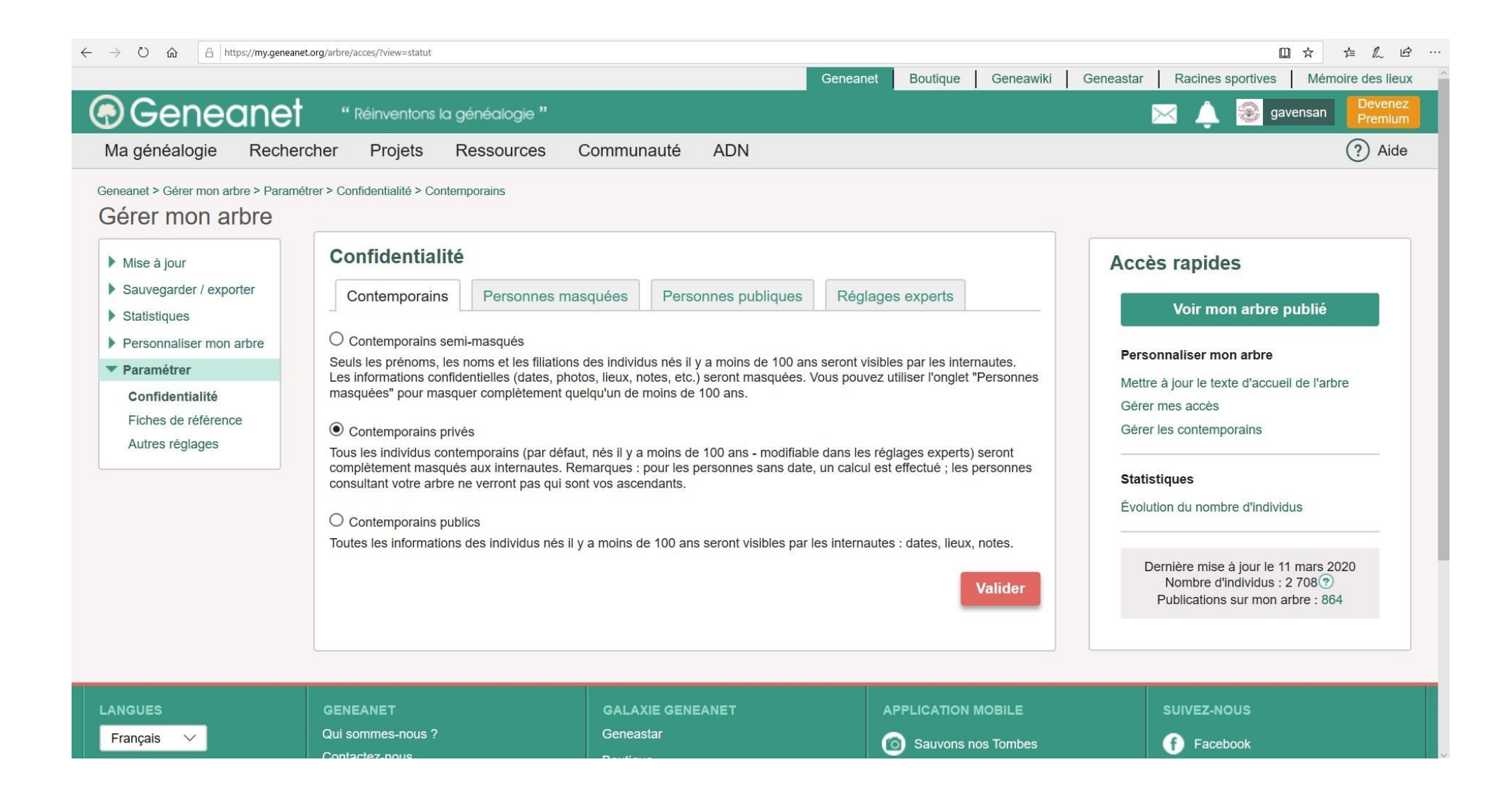

## Allez sur « Réglages experts »

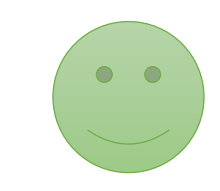

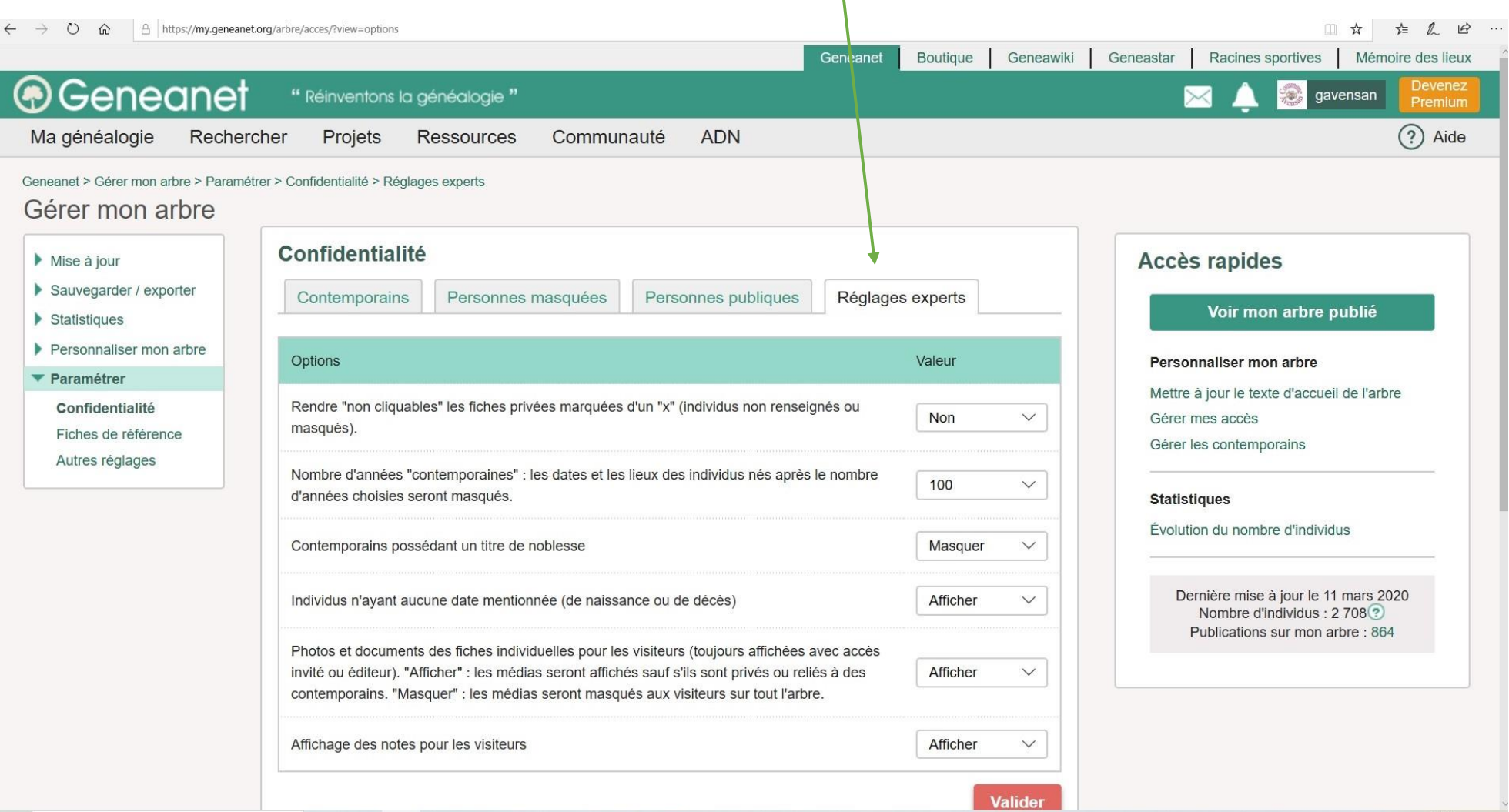

### Afficher ou masquer<br>Réglez de 70 ans à 120 ans

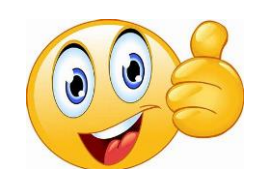

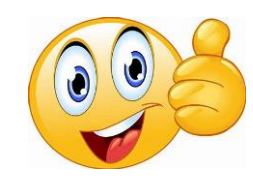

### A vous de voir ce que vous voulez que l'on voit

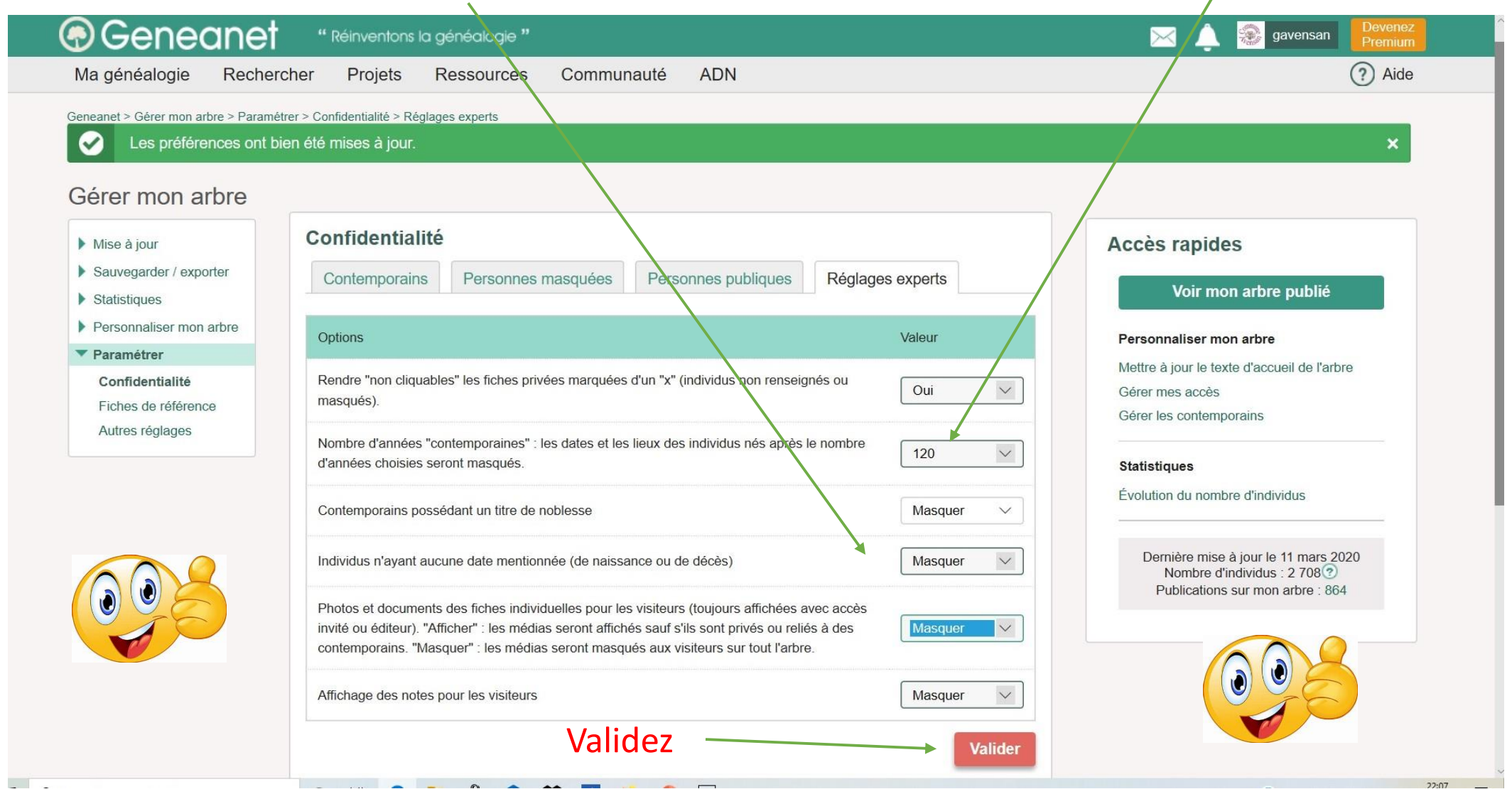

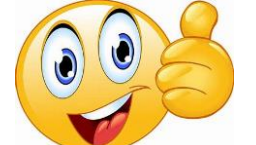

### Généanet met à jour vos préférences

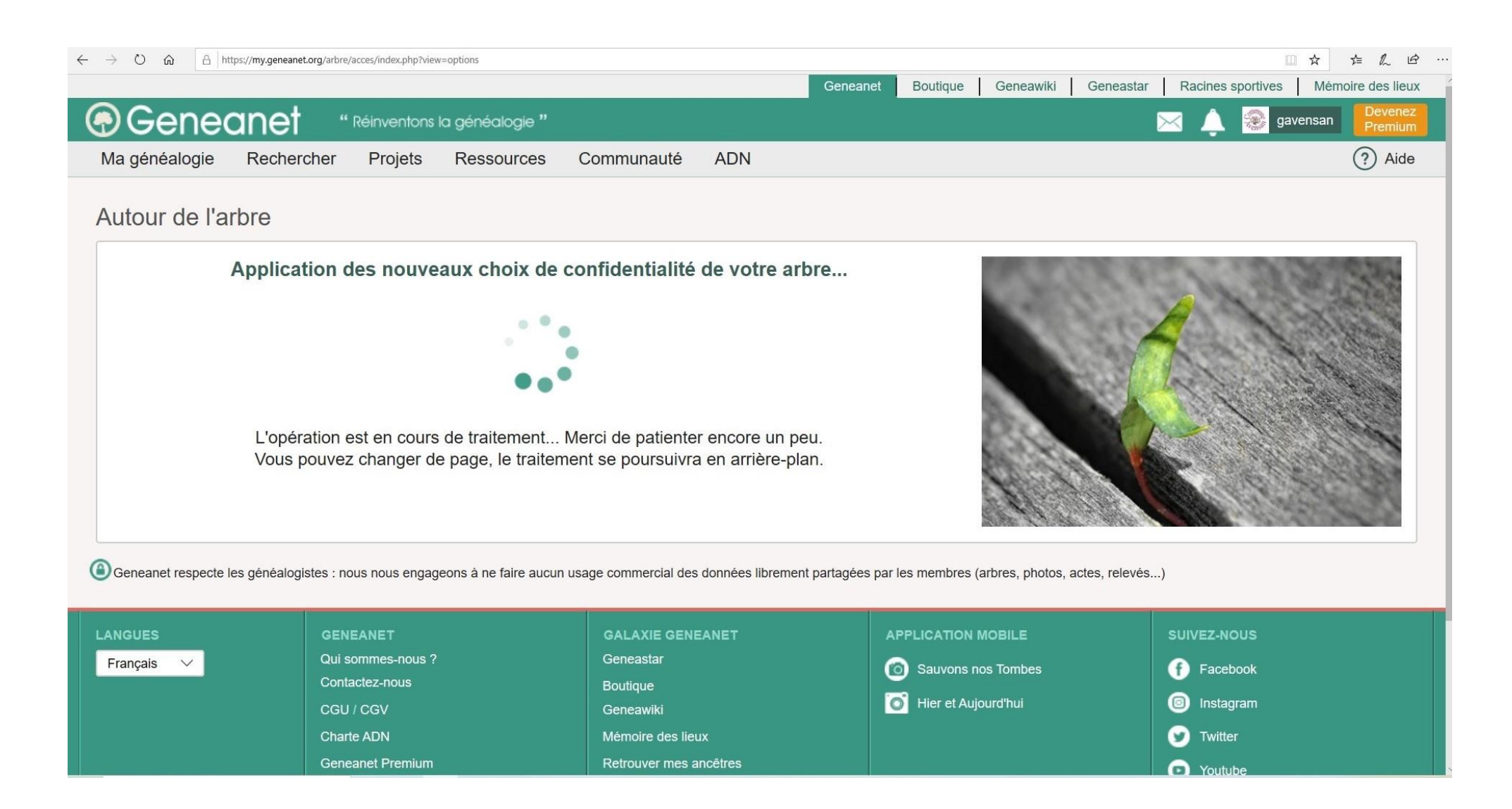

### En cherchant « SENCEY André »

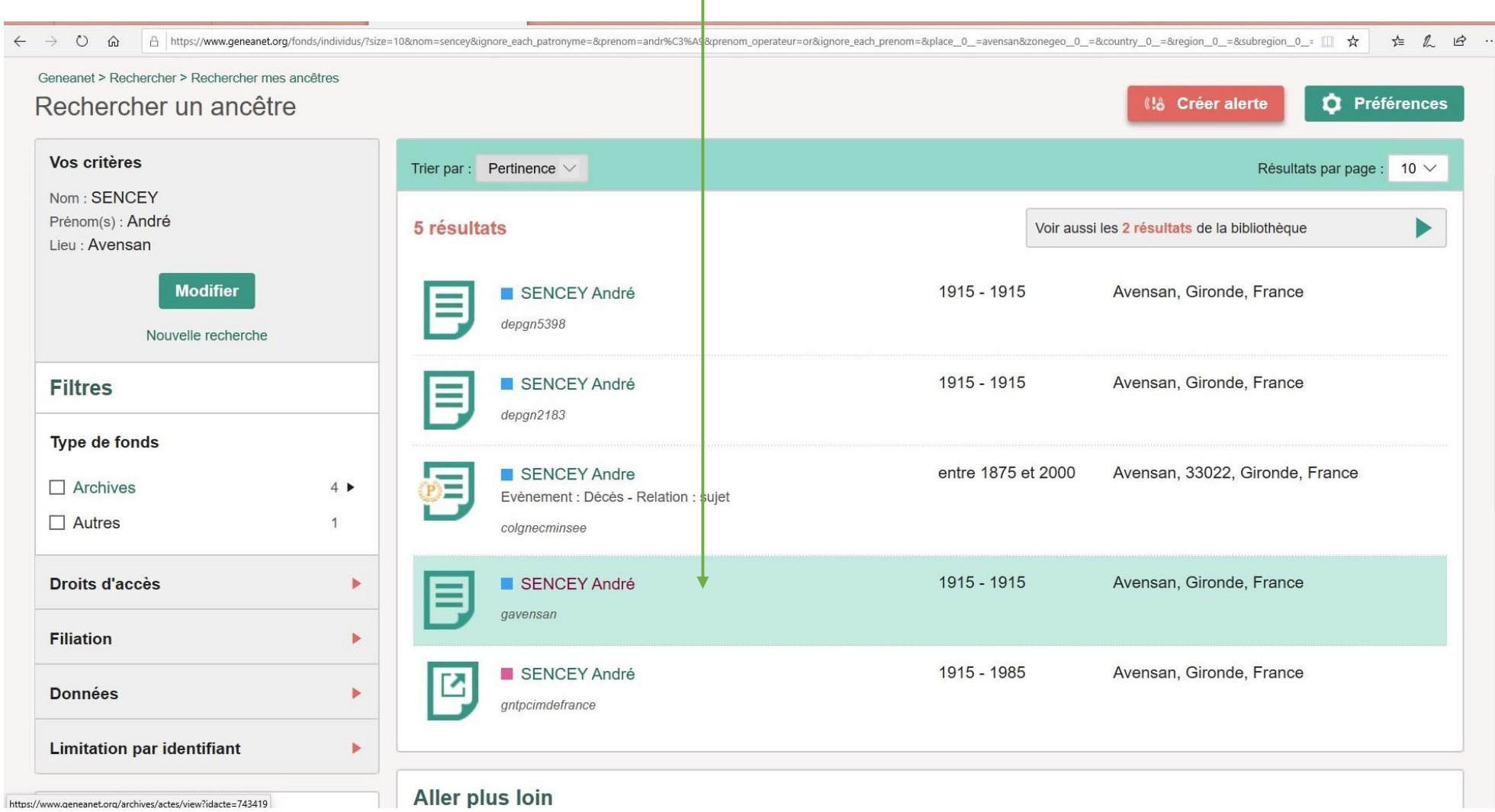

### Voilà ce que l'on verra si on cherche « SENCEY André »

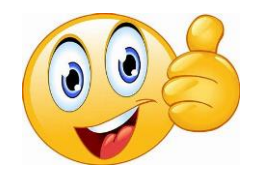

← → ○ 命 A https://www.geneanet.org/archives/actes/view?idacte=743419

□☆ ☆ ん ! …

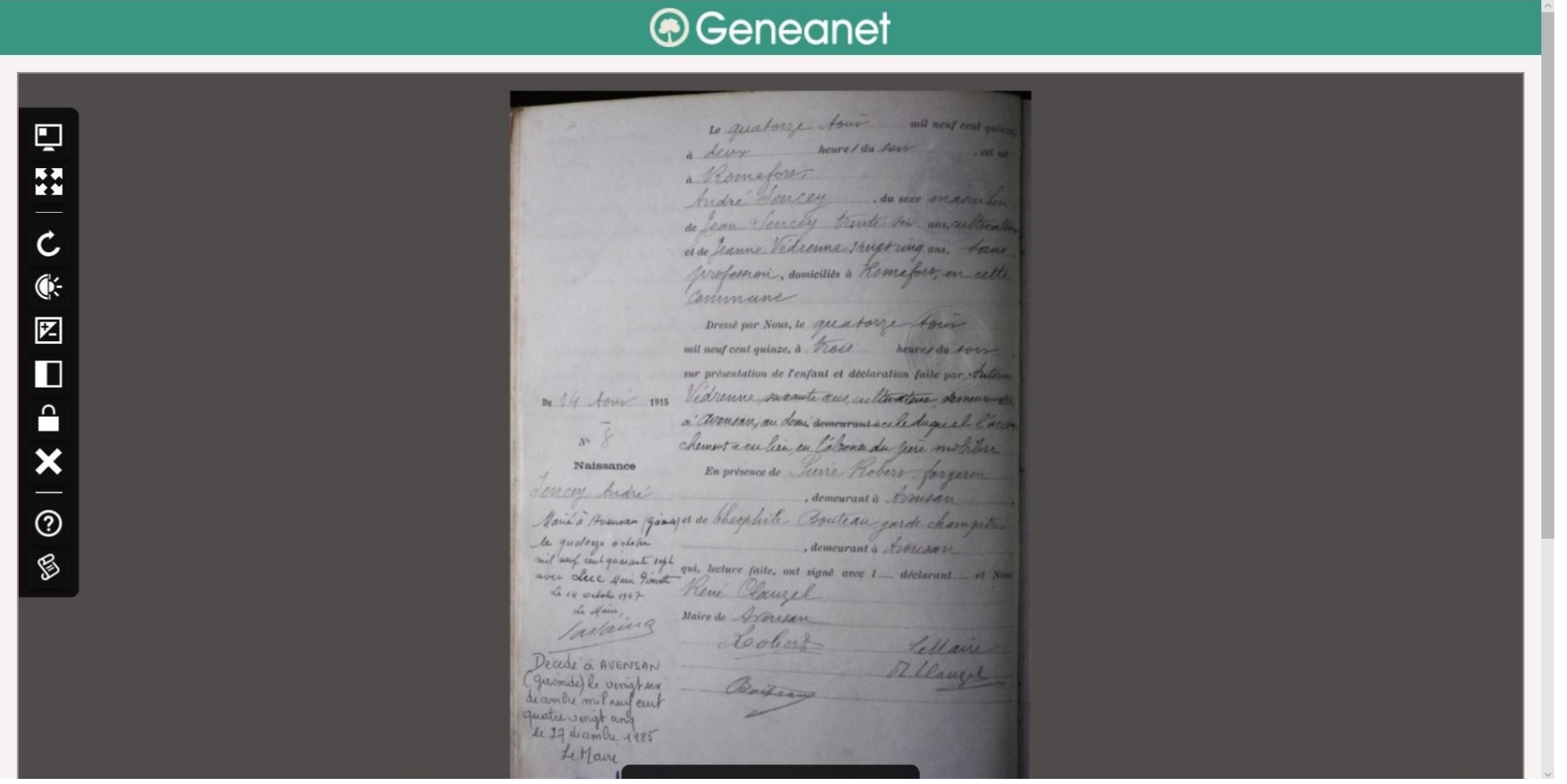

### Toujours en privés : Ce que vous voyez

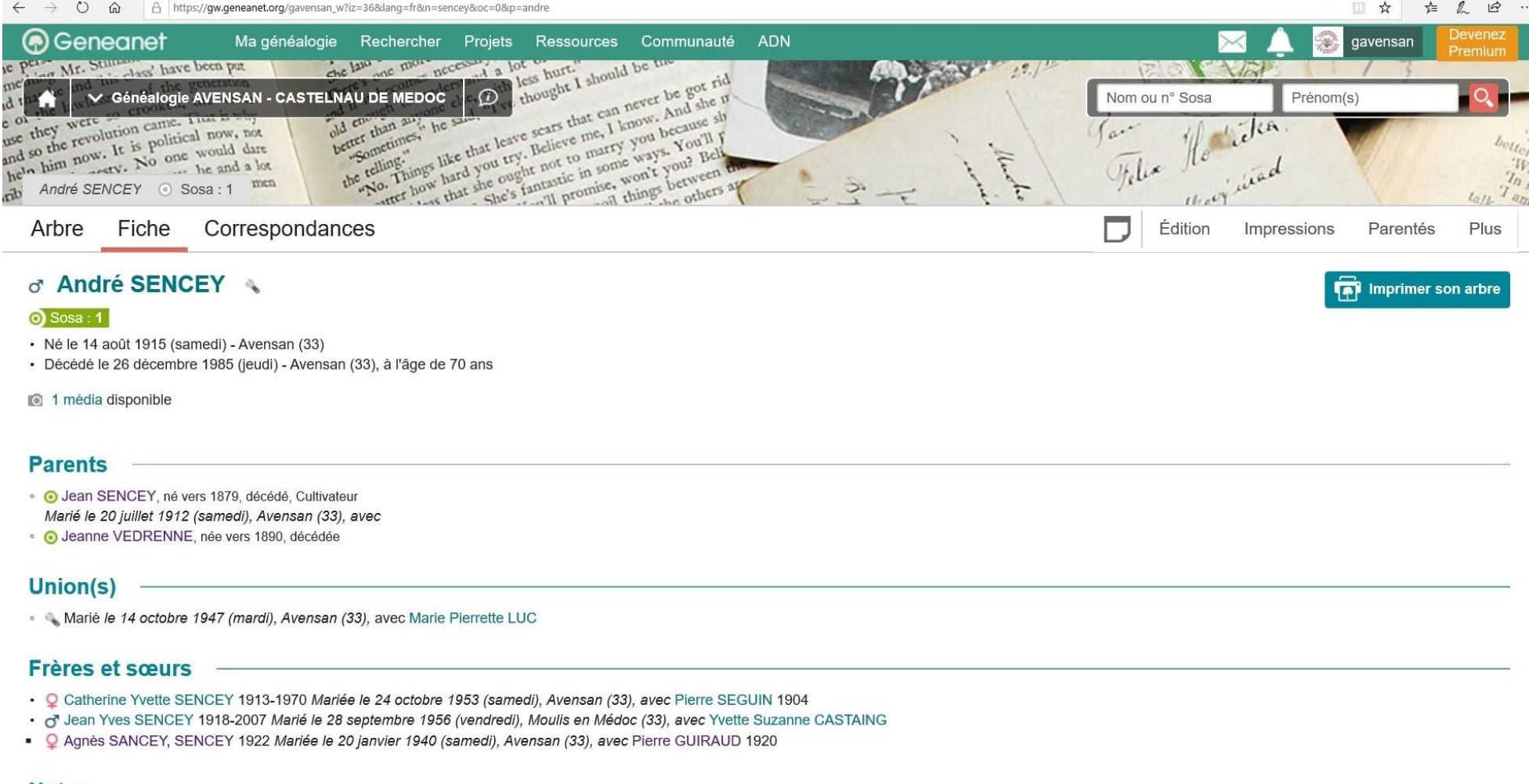

**Notes** 

### En cherchant « POUJEAU Catherine »

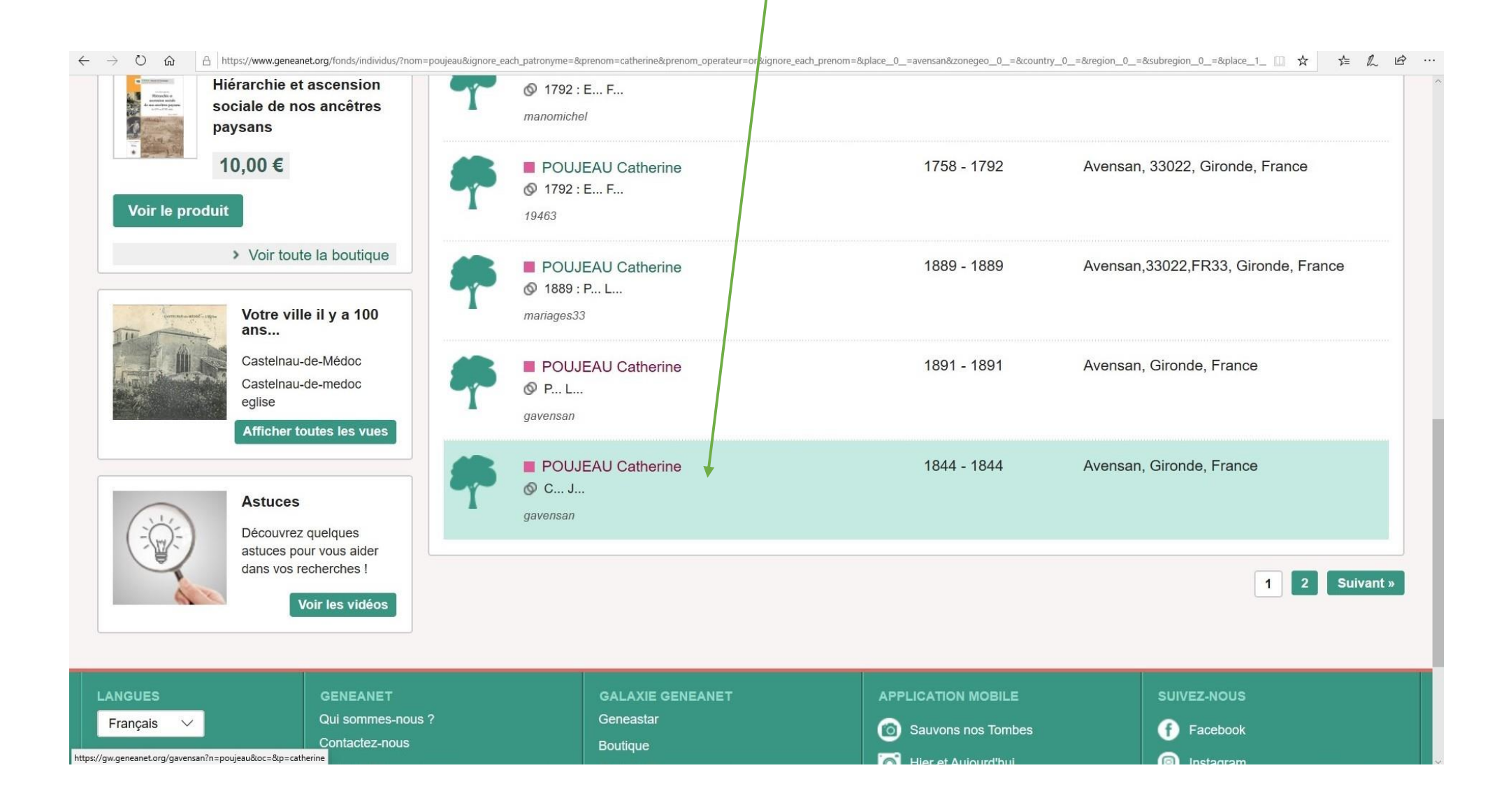

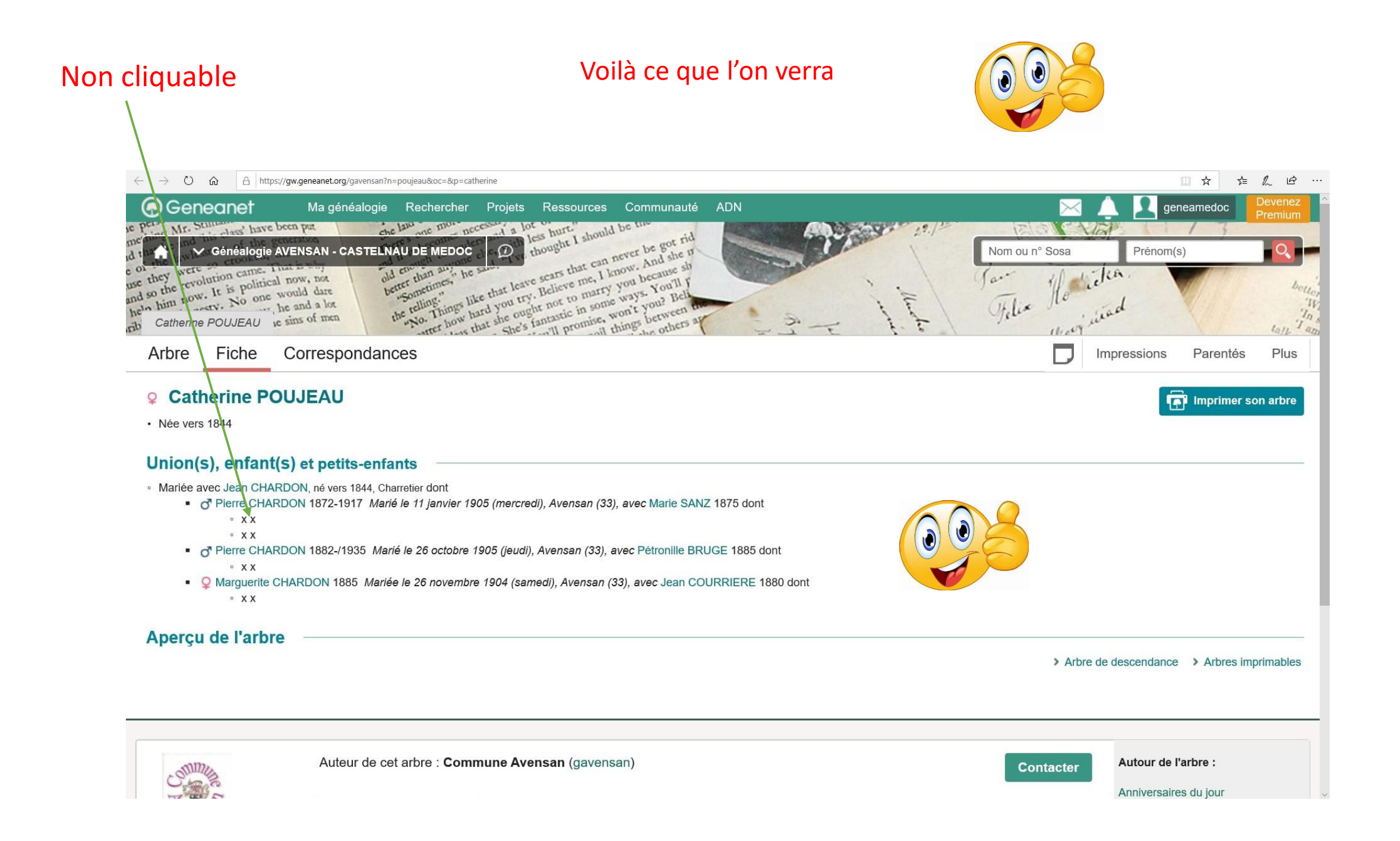

### Ce que vous voyez

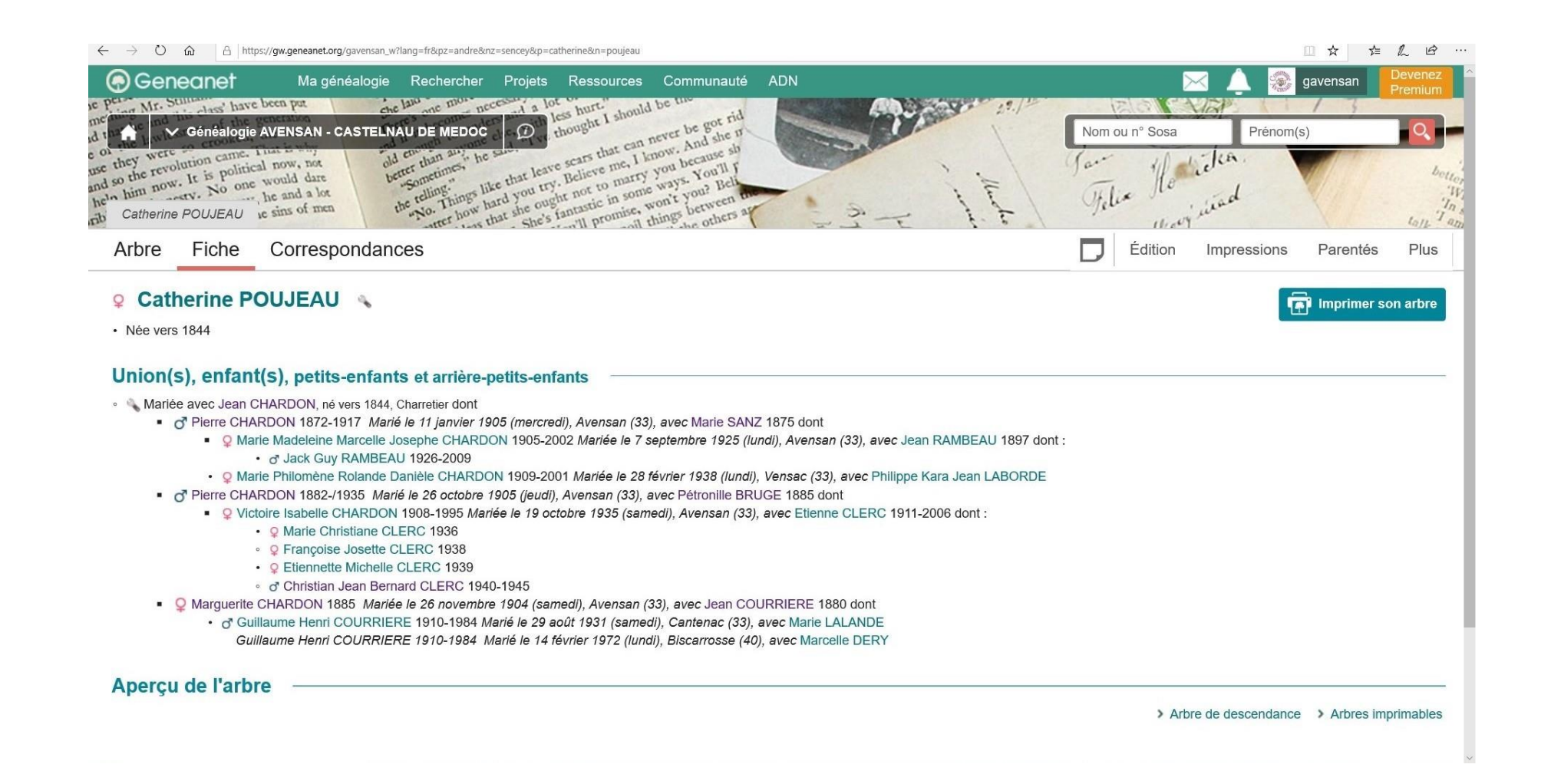

Finalement, vous avez le choix, à vous de choisir vos contemporains, comment vous voulez qu'ils apparaissent aux généalogistes. Quelque soient vos réglages, vous verrez toujours votre arbre en entier.

# A vous de jouer

# Bonne recherche à vous tous et toutes

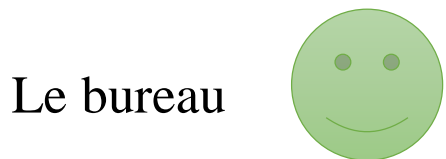